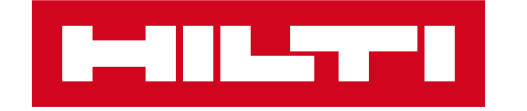

## ON!TRACK 3 – 2022.08 RELEASE INFORMATION

**20.09.2022**

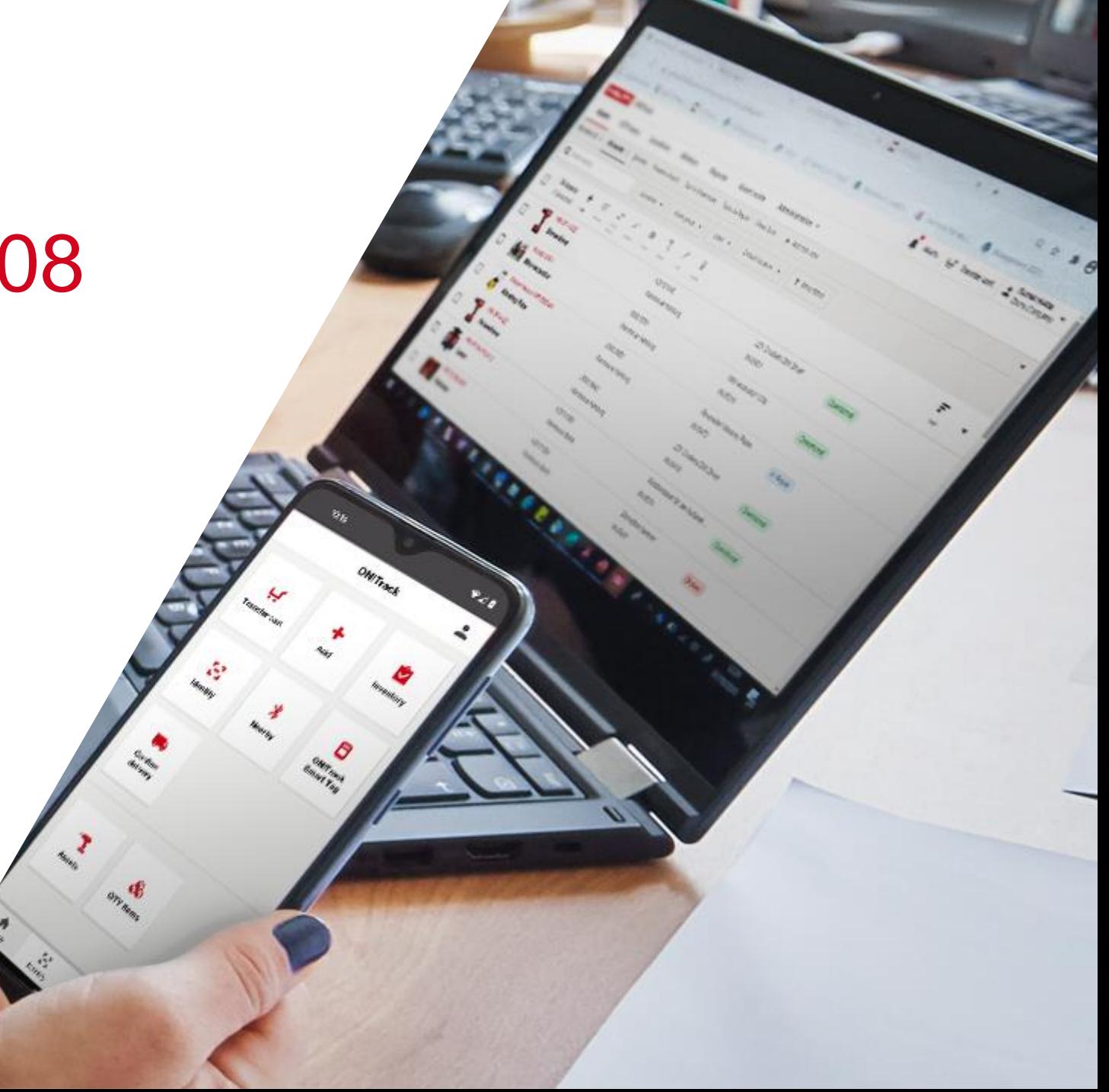

# RELEASE-INHALTE

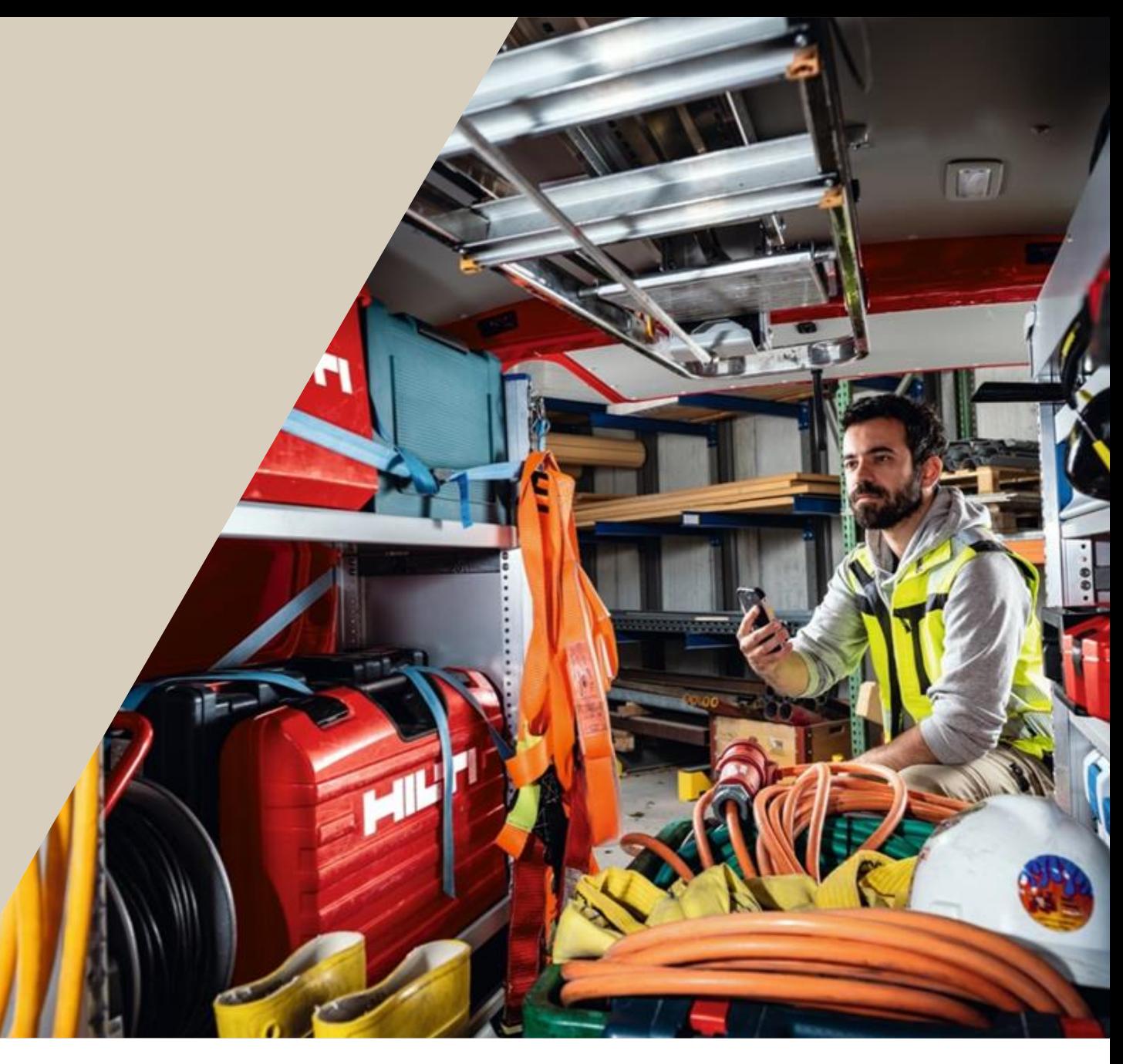

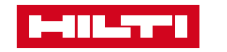

## UMFANG DER VERSION 2022.08

### **Verbesserungen:**

- Optimierung der ACR-Listenansicht (getrennte Ansicht von Kosten- und Betriebsmitteldaten); Änderung der benutzerdefinierten Ansicht, Excel-Export **inkl. Anleitung**
- Benachrichtigung der Benutzer, wenn eine doppelter Transfers für Mengenpositionen bevorsteht (Web & App) **inkl. Anleitung**
- Zuletzt gesehen in der Listen Ansicht: Möglichkeit der Anzeige von zuletzt gesehen/geladen/Gateway bestätigt als zusätzliches Attribut in der Betriebsmittel-Listenansicht (Filtern und Sortieren ist noch nicht möglich) **inkl. Anleitung**
- Offboarding von aktiven Tags eines Tenants/Accounts (sofern sie innerhalb der letzten 7 Tage onboarded wurden)
- Proaktive Push-Benachrichtigung für Benutzer von älteren Versionen mobiler Betriebssysteme (Android und iOS), dass der Support bald abläuft und sie ein Upgrade durchführen müssen**.**
- FM Attribute werden jetzt im ersten Schritt beim "Betriebsmittel hinzufügen" angezeigt (App)

## **Bestehende Android Funktionen, die jetzt auch in iOS möglich sind:**

- Aktivieren des Kamerascans für Standort und Mitarbeiter in "Material Anfordern" **Anleitung in Release 2022.07**
- Suche nach einem Mitarbeiter im Abschnitt "Senden an" unter "Matreial anfordern" **Anleitung in Release 2022.07**
- Massenstatusaktualisierung für Betriebsmittel

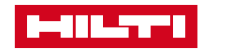

## UMFANG DER VERSION 2022.08

**Systemstabilität und Bug Fixings:**

• Es wurden eine Reihe von Stabilitätsverbesserungen und Fehlerkorrekturen auf der gesamten Plattform vorgenommen.

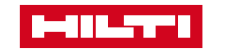

# OPTIMIERUNG DER ACR-LISTENANSICHT

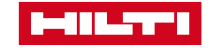

## Optimierung der ACR - Registerkarten - geteilte Ansicht und Anpassung

**Focus auf ACR relevante Daten und benutzerdefinierte Ansichten**

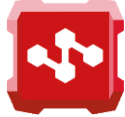

**Als Unternehmenseigentümer oder Baustellenleiter möchten Sie einen schnellen Überblick über die monatlichen Betriebsmittel kosten Ihrer Baustelle(n) haben.**

**In der Listenansicht können Sie sich auf die Betriebsmittelkostenberechnungen konzentrieren, aber auch die Details zu bestimmten Betriebsmittel nachschlagen.**

**Sie können Betriebsmittelkostenfilter anwenden, z. B. für eine bestimmte Kostenstelle, und Ihre eigene Ansicht mit den wichtigsten Spalten erstellen. Unabhängig von der Auswahl der benutzerdefinierten Ansicht können Sie aber auch alle ACR -bezogenen Daten nach Excel exportieren.**

#### **ALLGEMEIN**

Wenn der Benutzer zur Registerkarte ACR navigiert, um die Betriebsmittelkosten/kumulierten Kosten für eine Betriebsmittel oder eine Kostenstelle anzuzeigen, werden die in der benutzerdefinierten Ansicht sichtbaren Attribute auf ACR -bezogene Attribute fokussiert und die Betriebsmittelidentifikationsattribute werden in eine geteilte Ansicht verschoben.

Der Benutzer befindet sich auf der Registerkarte Betriebsmittelkosten und klickt auf eine der Zeilen in der Liste. Es öffnet sich die geteilte Ansicht mit allen Identifikationsdetails des Betriebsmittels, die dem Benutzer bereits von der Registerkarte Betriebsmittel bekannt sind.

Der Benutzer kann alle Spalten exportieren, die in der benutzerdefinierten Dropdown -Liste verfügbar sind

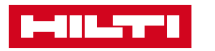

### Web UI

#### Geteilte Ansicht mit allen ACR - und Betriebsmittel -Detaildaten

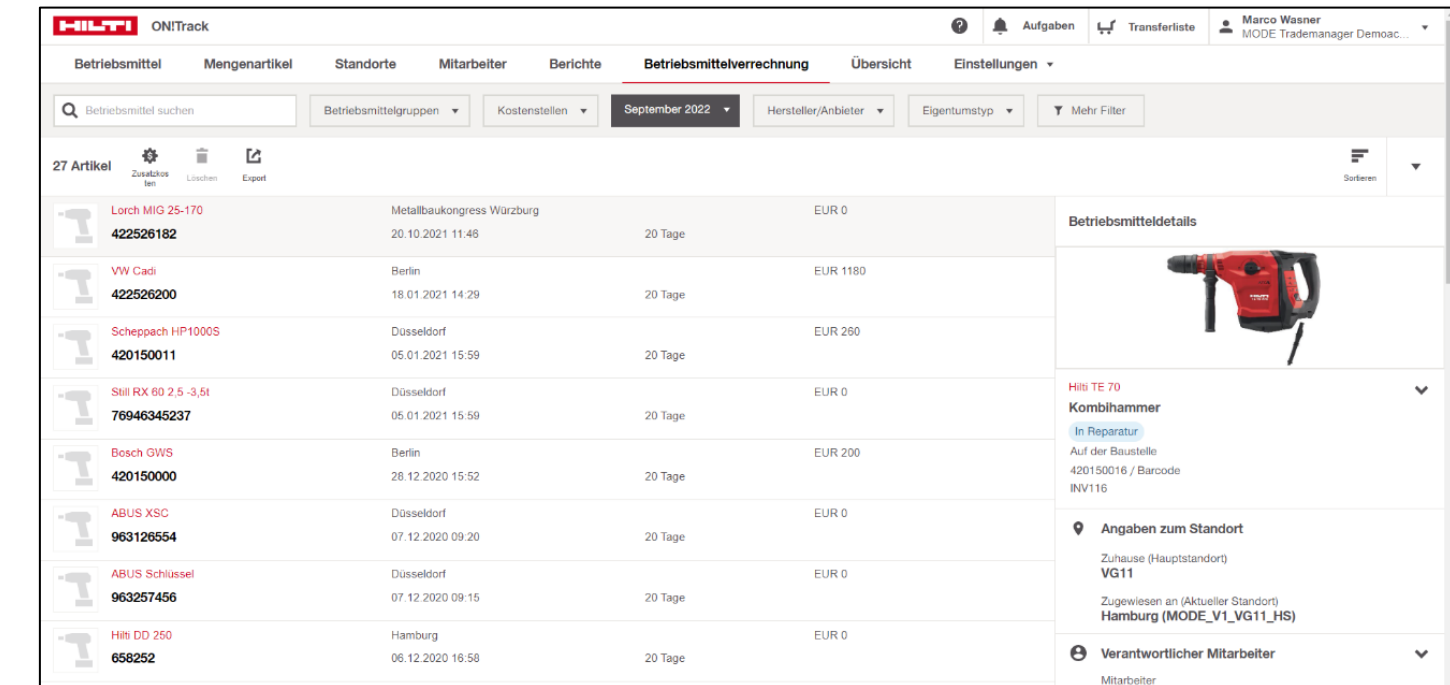

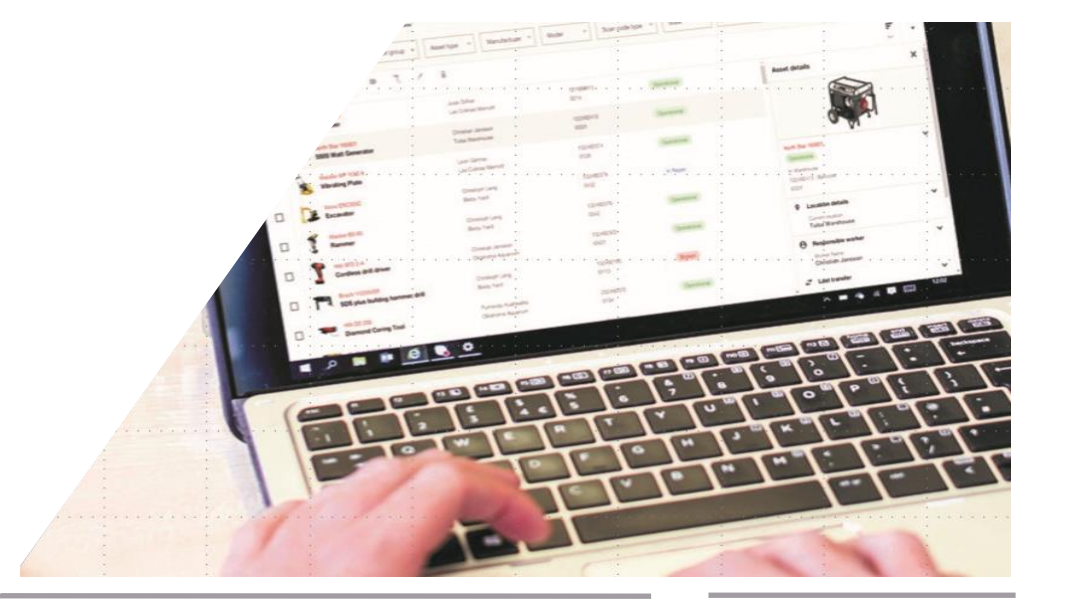

#### **HINWEIS**

Der Excel -Export enthält alle Daten der Spalten, die in der benutzerdefinierten Dropdown - Liste verfügbar sind, unabhängig davon, ob die Spalte in der benutzerdefinierten Ansicht ausgewählt ist oder nicht.

Die Suche wird auf die in der überarbeiteten benutzerdefinierten Ansicht verfügbaren Attribute beschränkt.

Zusätzliche Filter für Eigentumstyp, Betriebsmittel -Status und Kostenkategorie: Betriebsmittel

## BENACHRICHTIGUNG BEI DOPPELTEM TRANSFERS FÜR MENGENPOSITIONEN (WEB & APP)

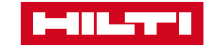

## VERMEIDUNG VON TRANFERDUPLIKATEN BEI MENGENARTIKELN

**In App Benachrichtigung im Falle eines potenziellen Transfer Duplikats**

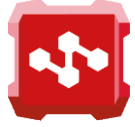

**Anwendungsfall: Sie haben einen arbeitsreichen Tag und eine Liste von Materialtransfers, die in ON!Track gebucht werden müssen, als ein Kollege vorbeikommt und nach einem Paar gelber Handschuhe fragt.**

**Nach der Übergabe des Materials sind Sie nicht mehr sicher, ob die letzte Übergabe bereits gebucht wurde oder nicht. Zum Glück gibt ON!Track nun eine Warnmeldung aus, die eine doppelte Buchung der gleichen Daten und eine Fehlermeldung im System verhindert.**

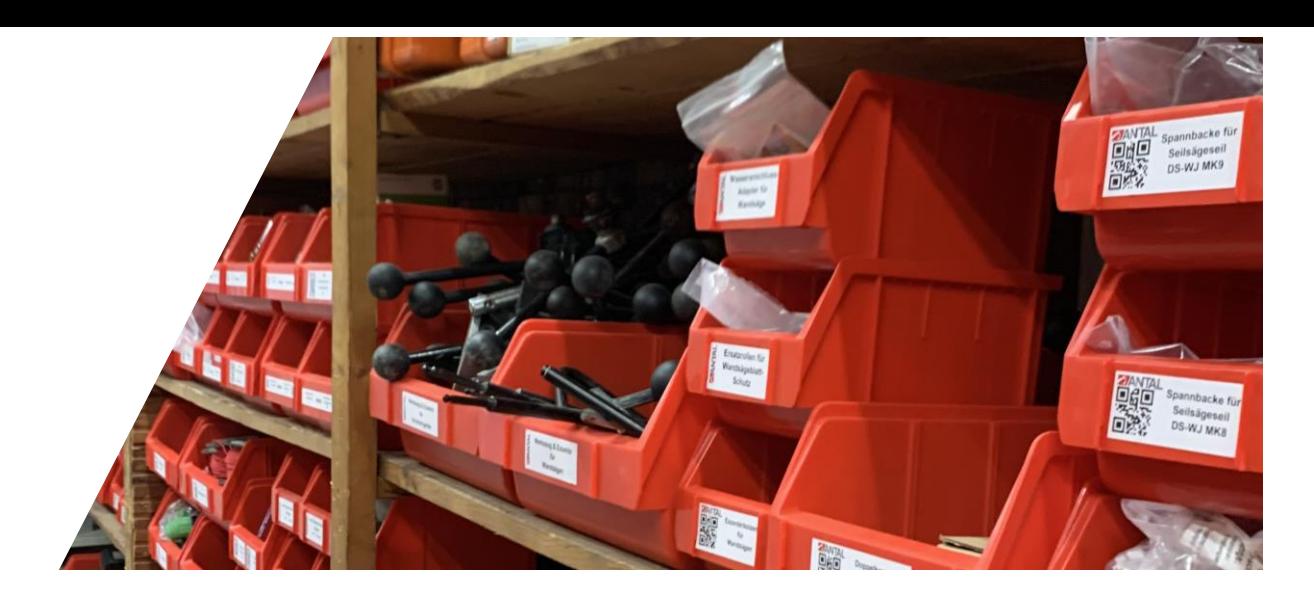

#### ALGEMEIN

Wir haben zahlreiche Kunden, die doppelte Transfers von Mengenartikeln in der Berichterstattung haben.

Nun haben wir ein System zur Überwachung von Transfers an Standorte/Mitarbeiter innerhalb eines Zeitraums von 60 Sekunden implementiert.

Die Überwachung umfasst die folgenden Transaktionen für Mengenpositionen:

- Quicktransfer in der Listenansicht
- Alarme > Min Bestand > Quick Action > Quick Transfer
- Quick Transfer in Details/Lagerort Ansicht
- Normaler Transferflow Web/Mobil

Wenn ein doppelter Transfer erkannt wird, erhält der Benutzer eine Warnung für diesen und kann entweder den Transfer fortsetzen oder die Details bearbeiten.

### Web UI

Versucht der Benutzer innerhalb von 60 Sekunden erneut, die gleiche Transferkombination (Standort / Betriebsmittel-Set/ Mitarbeiter und Menge) durchzuführen, gibt ON!Track eine Meldung aus:

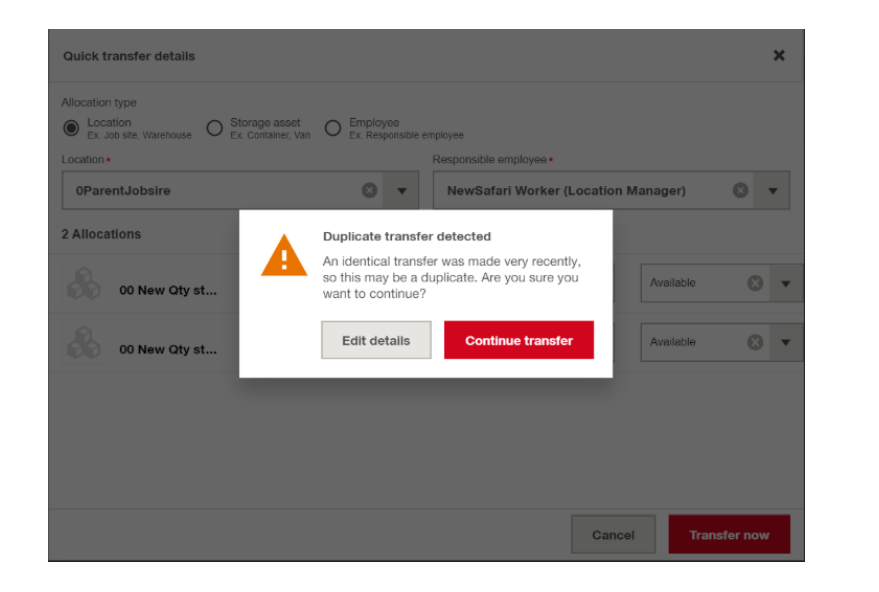

### Mobile (iOS / Android) UI HINWEIS

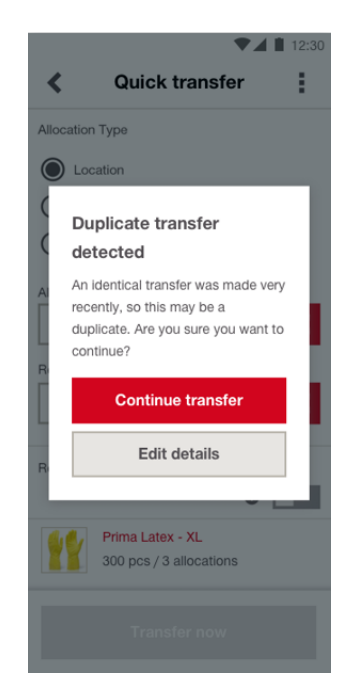

Die Meldung informiert den Benutzer lediglich darüber, dass ein Duplikat entdeckt wurde, soll den Kunden aber nicht davon abhalten, diesn Transfer durchzuführen.

Nur möglich bei Mengenartikel. Es funktioniert nicht für:

- **Betriebsmittel**
- 2) 2) Mix-Transfer: Transfer mit gemischten Artikeln, d.h. Betriebsmittel und Mengenartikel

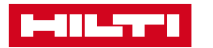

# ZULETZT GESEHEN/GELADEN IN DER GRID ANSICHT (WEB)

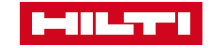

## ZULETZT GESEHEN/GELADEN/GATEWAY BESTÄTIGT IN DER LISTEN ANSICHT (WEB)

### **Zuletzt gesehen in der Listen Ansicht:**

- Möglichkeit der Anzeige von zuletzt gesehen/geladen als zusätzliches Attribut in der Betriebsmittel-Listenansicht
- Filtern und Sortieren ist noch nicht möglich

### **Anwendungsfall:**

• Sie möchten eine Übersicht der letzten Standortaktualisierung aller BLE-Sensor Tags und NURON Geräte in der Listenansicht.

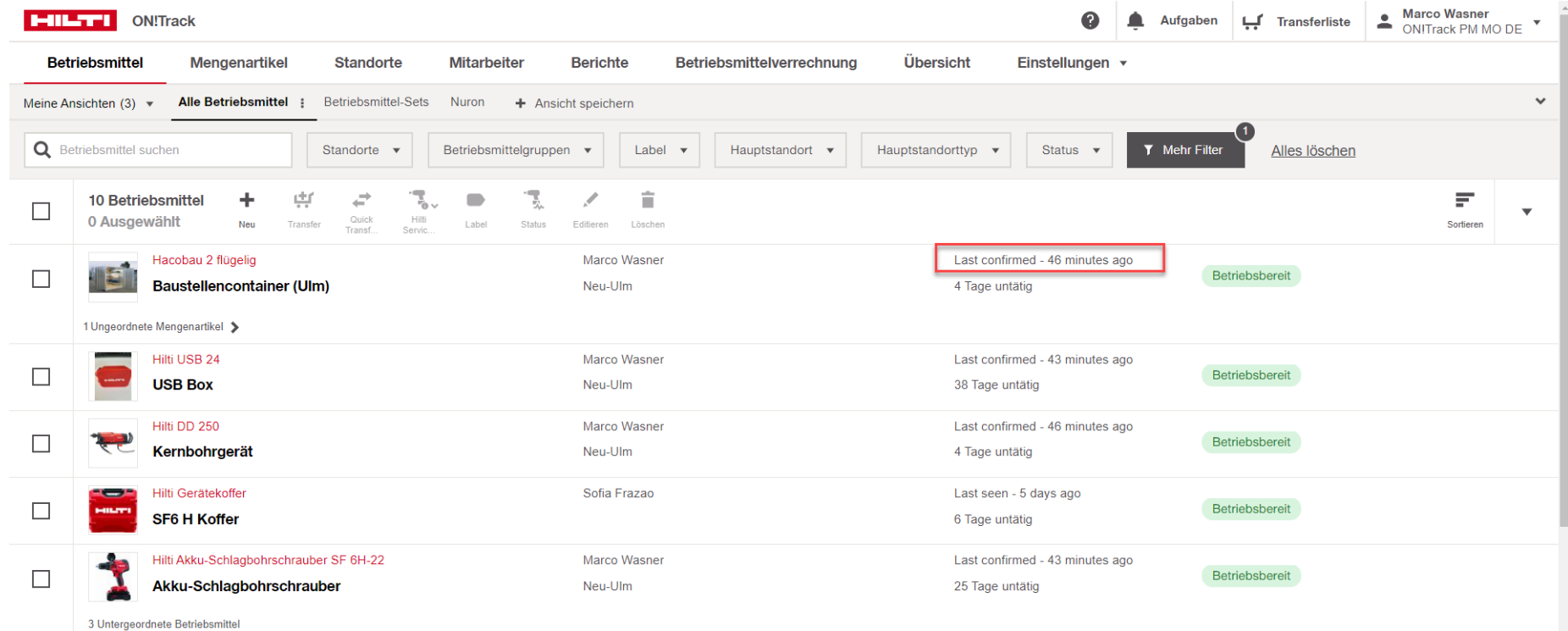

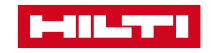